# **Sqoop2 integration with Sentry**

## Installing Sentry

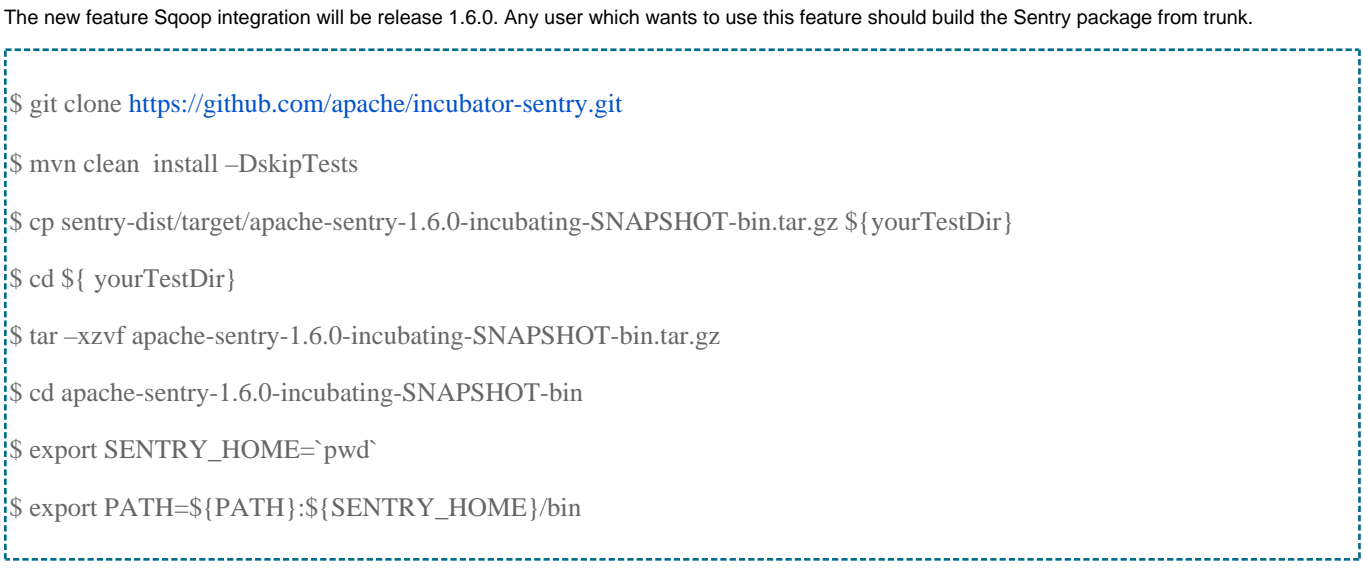

### Initializing database for Sentry Service

The Sentry Service uses Database to store privilege metadatas. Sentry uses JDO layer to decouple the underlying specific database. So the Sentry supports a lot of Database type such as Mysql, Oracle, Postgres, DB2 and Derby. The user should at firstly initialize the Database schema before starting the Sentry Service. The Sentry has already supply the initializing tool for all kinds of Database.

#### **Initialize Derby:**

Prepare a configuration file sentry-site.xml before executing the initialize command.

The configuration must contain information about sentry.store.jdbc.url, sentry.store.jdbc.driver, sentry.store.jdbc.user and sentry.store.jdbc.password.

--------------------------------------

The sentry-site.xml:

<configuration>

<property>

<name>sentry.store.jdbc.url</name>

<value>jdbc:derby:;databaseName=sentry\_db;create=true</value>

<description>JDBC connection URL for the backed DB</description>

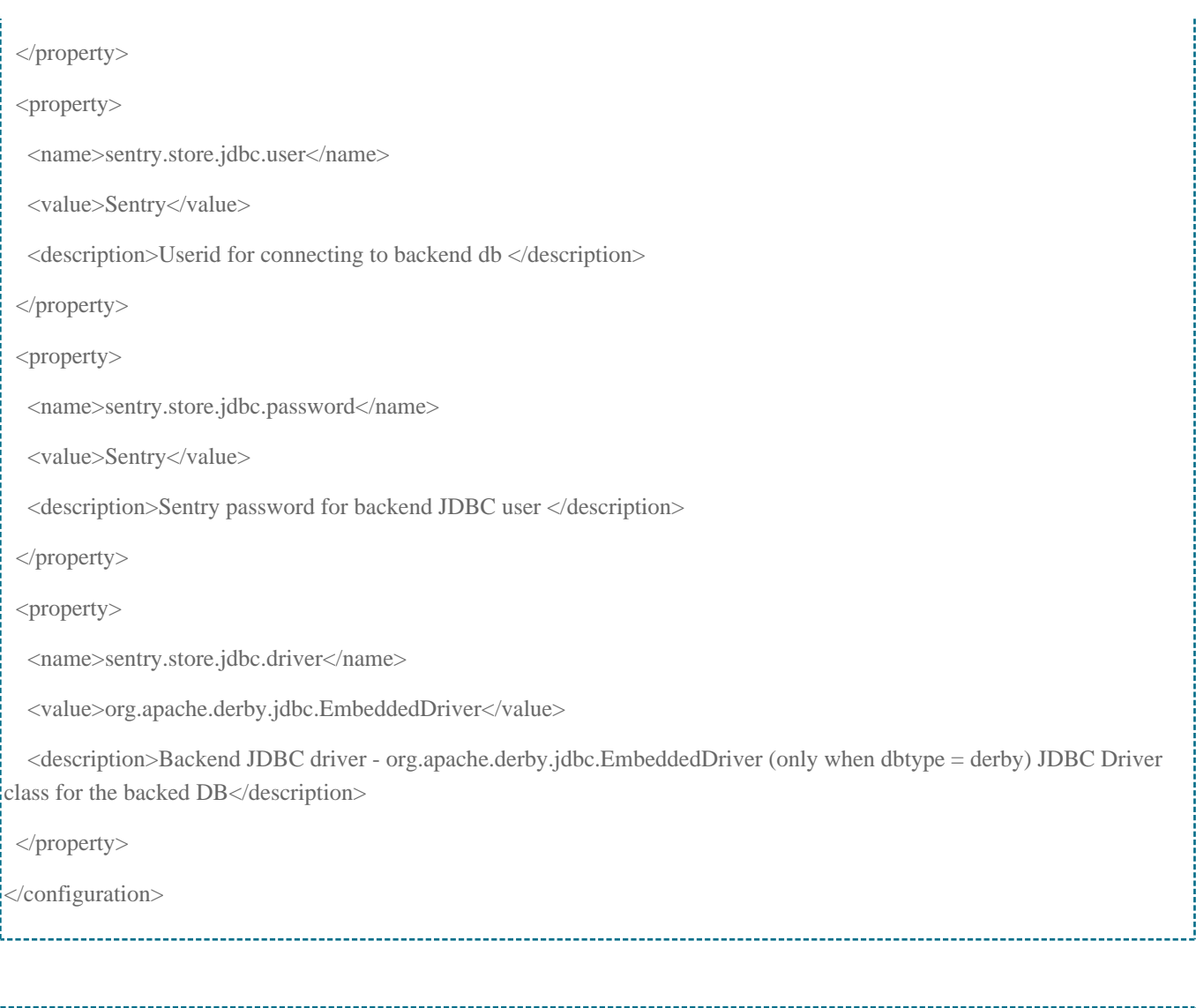

\$ sentry --command schema-tool -dbType derby -initSchema -conffile sentry-site.xml

### **Initialize Mysql:**

#### The sentry-site.xml:

<configuration> <property> <name>sentry.store.jdbc.url</name> <value> jdbc:mysql://10.239.47.76:3306/sentry?useUnicode=true&amp;characterEncoding=UTF-8 </value>

 $<$ description $>$ JDBC connection URL for the backed DB $<$  /description $>$ 

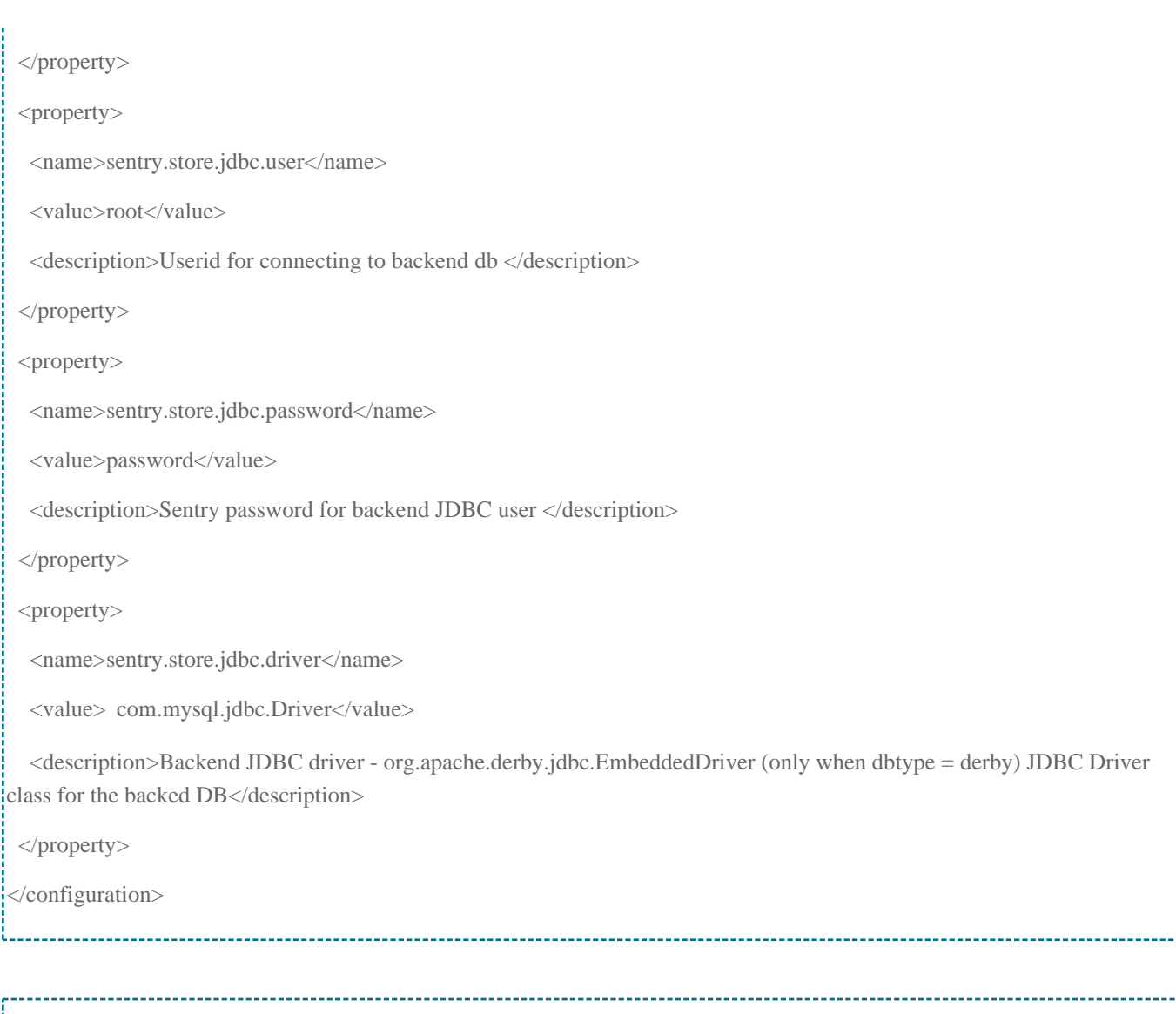

\$ sentry --command schema-tool -dbType mysql -initSchema -conffile sentry-site.xml

#### **Initialize Postgres:**

#### The sentry-site.xml:

<configuration> <property> <name>sentry.store.jdbc.url</name> <value>jdbc:postgresql://server-582:5432/sentry</value> <description>JDBC connection URL for the backed DB</description>

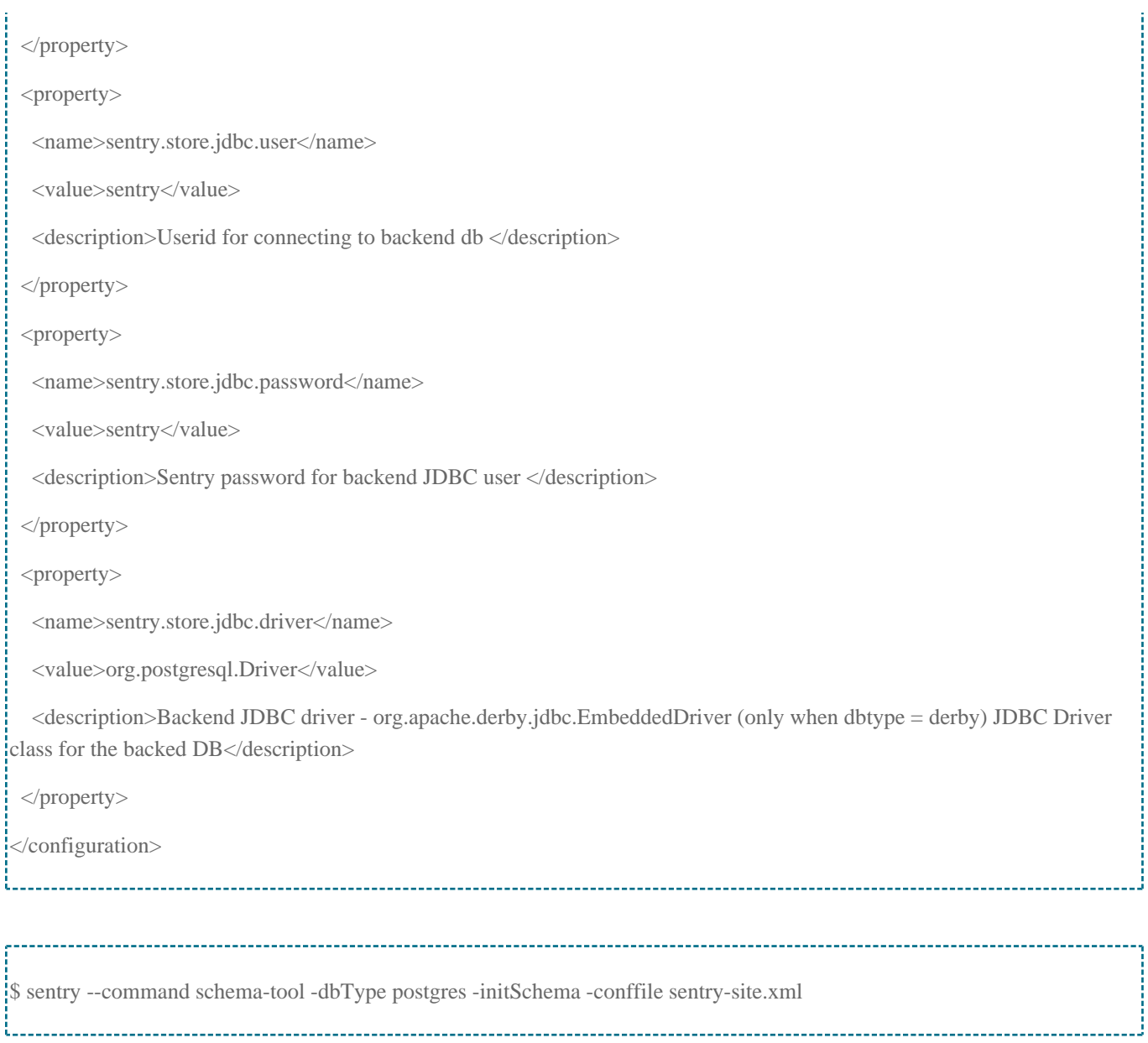

# Starting Sentry Service

The Sentry Service runs in a secure environment like Kerberos. So at firstly it needs to generate a principal keytab file.

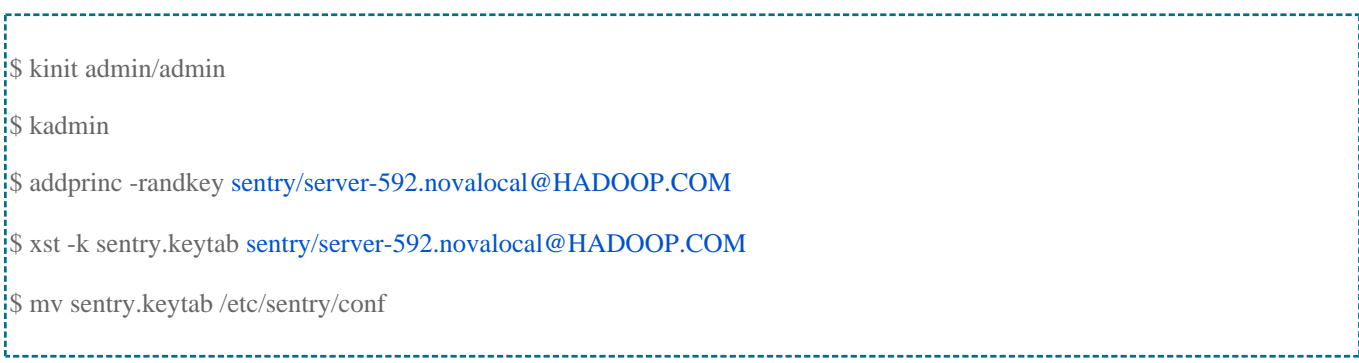

The Sentry Service needs a configuration file sentry-site.xml to run. The properties sentry.store.jdbc.url, sentry.store.jdbc.driver, sentry.store.jdbc.user and sentry.store.jdbc.password must match the underlying Database in the sentry-site.xml.

The guide uses the Derby as the underlying Database. So the sentry-site.xml as followings:

#### The sentry-site.xml:

f

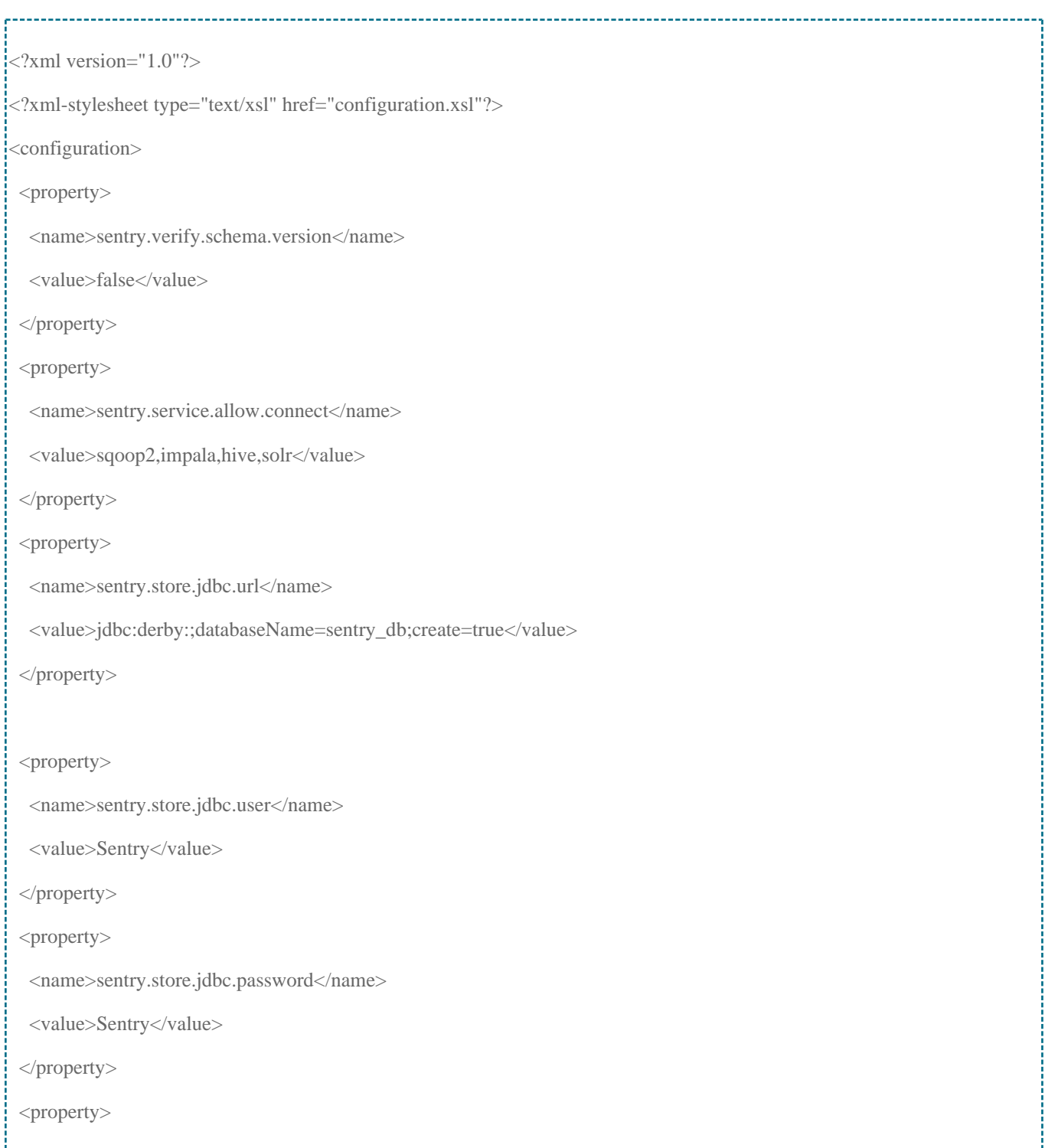

<name>sentry.service.server.keytab</name>

<value>/etc/sentry/conf/sentry.keytab</value>

</property>

<property>

<name>sentry.service.server.rpcport</name>

<value>8038</value>

</property>

### <property>

<name>sentry.service.server.rpcaddress</name>

<value>0.0.0.0</value>

</property>

<property>

<name>sentry.store.jdbc.driver</name>

<value>org.apache.derby.jdbc.EmbeddedDriver</value>

</property>

<property>

<name>sentry.service.admin.group</name>

<value>sqoop2,hive,impala,solr</value>

</property>

<property>

<name>sentry.service.security.mode</name>

<value>kerberos</value>

</property>

<property>

<name>sentry.service.server.principal</name>

<value>sentry/server-592.novalocal@HADOOP.COM</value>

</property>

</configuration>

#### **Starting Service:**

\$ sentry --command service --conffile sentry-site.xml 15/05/15 14:17:32 INFO thrift.SentryService: Configured on address /0.0.0.0:8038 15/05/15 14:17:32 INFO thrift.SentryService: Using kerberos principal: sentry/server-592.novalocal@HADOOP.COM 15/05/15 14:17:32 INFO thrift.SentryService: Attempting to start... 15/05/15 14:17:32 INFO thrift.SentryService: Waiting on future.get() Debug is true storeKey true useTicketCache true useKeyTab true doNotPrompt true ticketCache is null isInitiator true KeyTab is /root/richard/sentry/apache-sentry-1.6.0-incubating-SNAPSHOT-bin/conf/sentry.keytab refreshKrb5Config is true principal is sentry/server-592.novalocal@HADOOP.COM tryFirstPass is false useFirstPass is false storePass is false clearPass is false Refreshing Kerberos configuration Acquire TGT from Cache Principal is sentry/server-592.novalocal@HADOOP.COM null credentials from Ticket Cache principal is sentry/server-592.novalocal@HADOOP.COM Will use keytab Commit Succeeded 15/05/15 14:17:32 INFO thrift.SentryKerberosContext: Sentry Ticket renewer thread started 15/05/15 14:17:32 INFO DataNucleus.Persistence: Property datanucleus.cache.level2 unknown - will be ignored 15/05/15 14:17:33 WARN bonecp.BoneCPConfig: Max Connections < 1. Setting to 20 15/05/15 14:17:37 WARN bonecp.BoneCPConfig: Max Connections < 1. Setting to 20 15/05/15 14:17:37 INFO DataNucleus.Persistence: Property datanucleus.cache.level2 unknown - will be ignored 15/05/15 14:17:37 WARN bonecp.BoneCPConfig: Max Connections < 1. Setting to 20 15/05/15 14:17:38 WARN bonecp.BoneCPConfig: Max Connections < 1. Setting to 20 15/05/15 14:17:38 INFO thrift.SentryService: Serving on /0.0.0.0:8038

## Installing Sqoop2

Download the Sqoop-1.99.6 release and install it.

\$ wget <http://archive.apache.org/dist/sqoop/1.99.6/sqoop-1.99.6-bin-hadoop200.tar.gz> \$ tar –xzvf sqoop-1.99.6-bin-hadoop200.tar.gz \$ cd sqoop-1.99.6-bin-hadoop200.tar.gz \$ export SQOOP2\_HOME=`pwd` \$ export PATH=\${PATH}:\${SQOOP2\_HOME}/bin \$ export SQOOP2\_HOST="server-592.novalocal"

## Generate Kerberos principals for Sqoop2

The Sentry Service runs in a secure environment like Kerberos. So at firstly it needs to generate a principal keytab file.

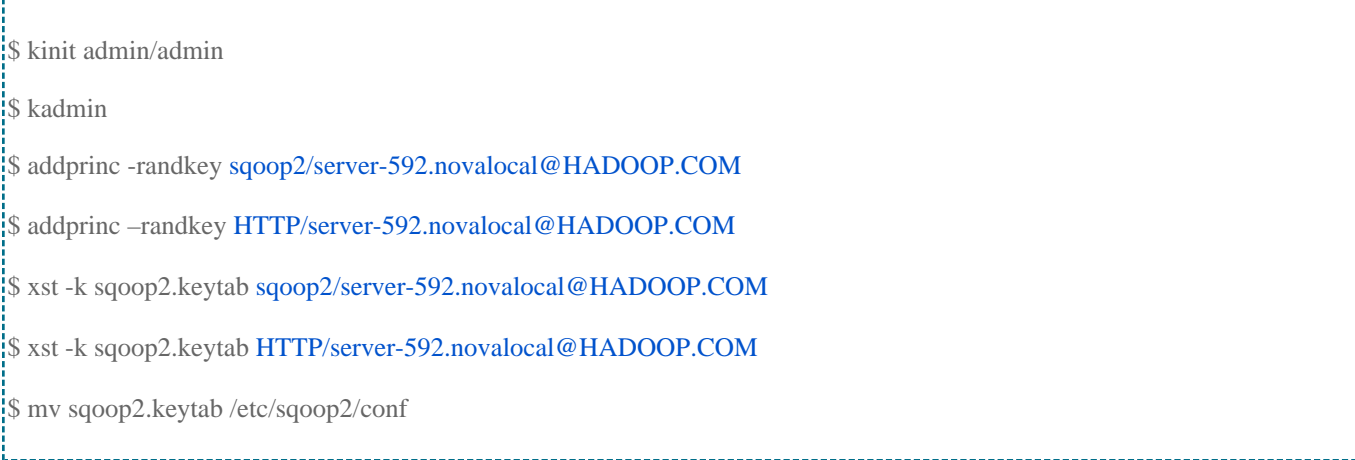

## Configure Kerberos authentication and Sentry Authorization

The new latest release Sqoop-1.99.6 has support an authorization framework for third-party to integration. Sentry is a security open source product in the Apache Hadoop community that offers role-based authorization control. In this test, we will use the Sentry integration into Sqoop2.Edit the sqoop. properties file to configure Sentry binding authorization.

The default authentication and authorization configuration in the sqoop.properties looks like:

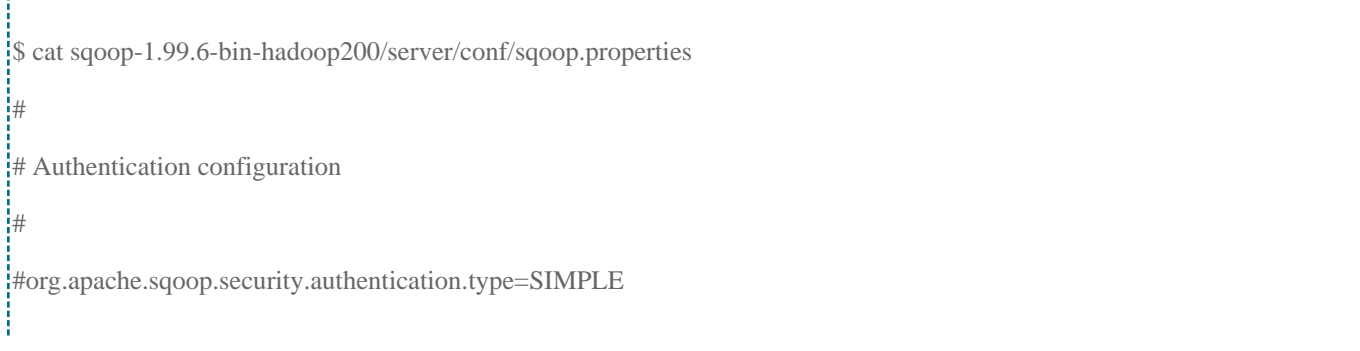

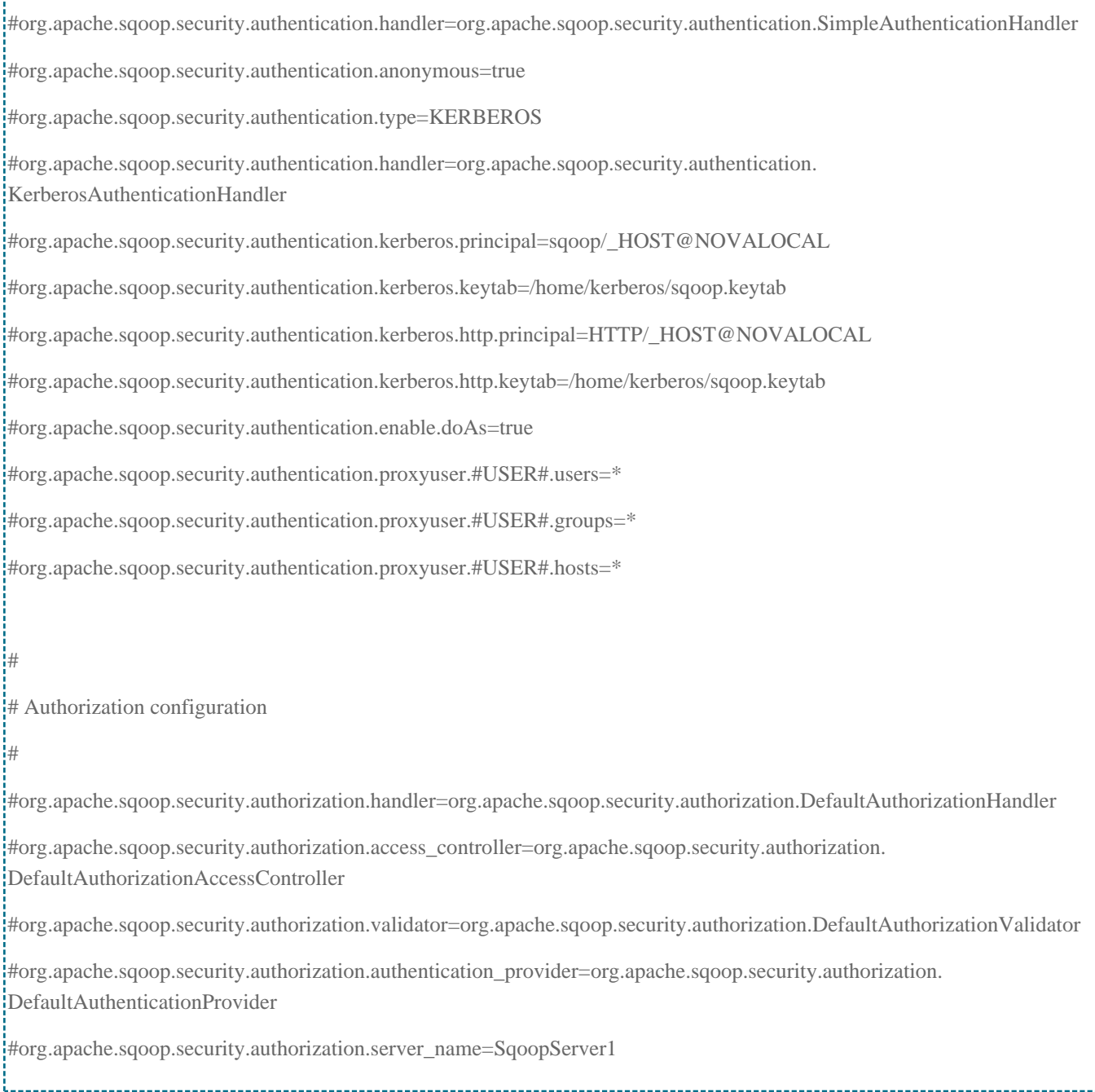

### Changing the properties as followings:

# Add the sentry packages

org.apache.sqoop.classpath.extra=\${SENTRY\_HOME}/lib/sentry-provider-db-1.6.0-incubating-SNAPSHOT. jar:\${SENTRY\_HOME}/lib/shiro-core/1.2.1/shiro-core-1.2.1.jar:\${SENTRY\_HOME}/lib/sentry-core-common-1.6.0 incubating-SNAPSHOT.jar:\${SENTRY\_HOME}/lib/sentry-core-model-db-1.6.0-incubating-SNAPSHOT. jar:\${SENTRY\_HOME}/lib/sentry-core-model-search-1.6.0-incubating-SNAPSHOT.jar:\${SENTRY\_HOME}/lib/sentrycore-model-sqoop-1.6.0-incubating-SNAPSHOT.jar:\${SENTRY\_HOME}/lib/sentry-provider-common-1.6.0-incubating-SNAPSHOT.jar:\${SENTRY\_HOME}/lib/sentry-policy-common-1.6.0-incubating-SNAPSHOT.jar:\${SENTRY\_HOME} /lib/libthrift-0.9.2.jar:\${SENTRY\_HOME}/lib/sentry-provider-file-1.6.0-incubating-SNAPSHOT.jar:\${SENTRY\_HOME} /lib/sentry-binding-sqoop-1.6.0-incubating-SNAPSHOT.jar:\${SENTRY\_HOME}/lib/sentry-policy-sqoop-1.6.0-incubating-SNAPSHOT.jar

# Kerberos configuration

org.apache.sqoop.security.authentication.type=KERBEROS org.apache.sqoop.security.authentication.handler=org.apache.sqoop.security.authentication.KerberosAuthenticationHandler org.apache.sqoop.security.authentication.kerberos.principal=sqoop2/\_HOST@HADOOP.COM org.apache.sqoop.security.authentication.kerberos.keytab=/etc/sqoop2/conf/sqoop2.keytab org.apache.sqoop.security.authentication.kerberos.http.principal=HTTP/\_HOST@HADOOP.COM org.apache.sqoop.security.authentication.kerberos.http.keytab=/etc/sqoop2/conf/sqoop2.keytab org.apache.sqoop.security.authentication.enable.doAs=true org.apache.sqoop.security.authentication.proxyuser.#USER#.users=\* org.apache.sqoop.security.authentication.proxyuser.#USER#.groups=\* org.apache.sqoop.security.authentication.proxyuser.#USER#.hosts=\* # Sentry Authorization configuration org.apache.sqoop.security.authorization.handler=org.apache.sentry.sqoop.authz.SentryAuthorizationHander org.apache.sqoop.security.authorization.access\_controller=org.apache.sentry.sqoop.authz.SentryAccessController org.apache.sqoop.security.authorization.validator=org.apache.sentry.sqoop.authz.SentryAuthorizationValidator org.apache.sqoop.security.authorization.server\_name=SqoopServer1 sentry.sqoop.site.url=file:///etc/sqoop2/conf/sentry-site.xml

#### The /etc/sqoop2/conf/sentry-site.xml:

<configuration> <property> <name>sentry.service.security.mode</name> <value>kerberos</value> </property>

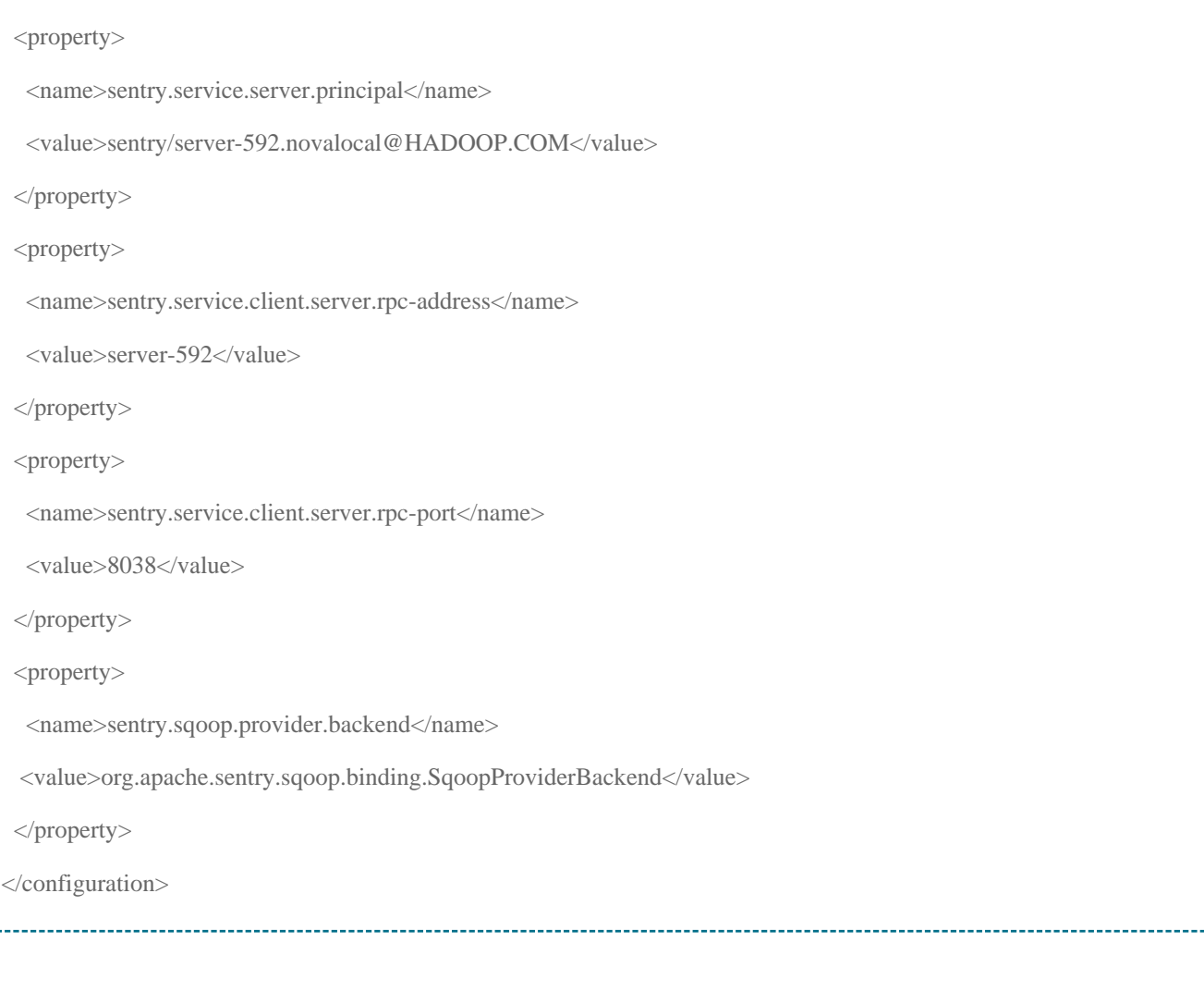

### **Starting Sqoop2 Service:**

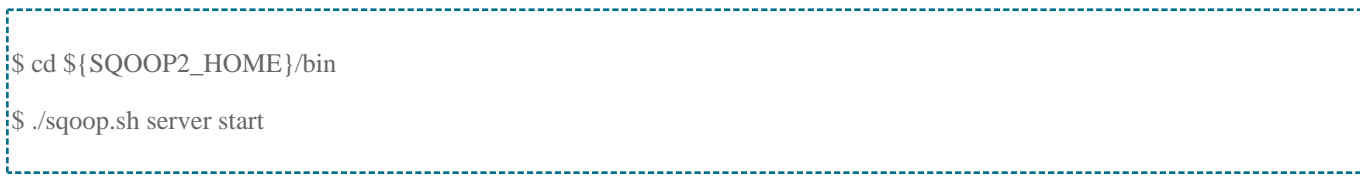

## Testing Sqoop2 with Sentry Authorization

In the Sentry Authorization component, any user at firstly hasn't privilege on resource

even if the user is an admin. So the first thing is to use the admin to grant privileges to other users which want to access Sqoop resource. The sqoop2 is the admin group

according to Sentry Service configuration:

<property>

<name>sentry.service.admin.group</name>

<value>sqoop2,hive,impala,solr</value>

</property>

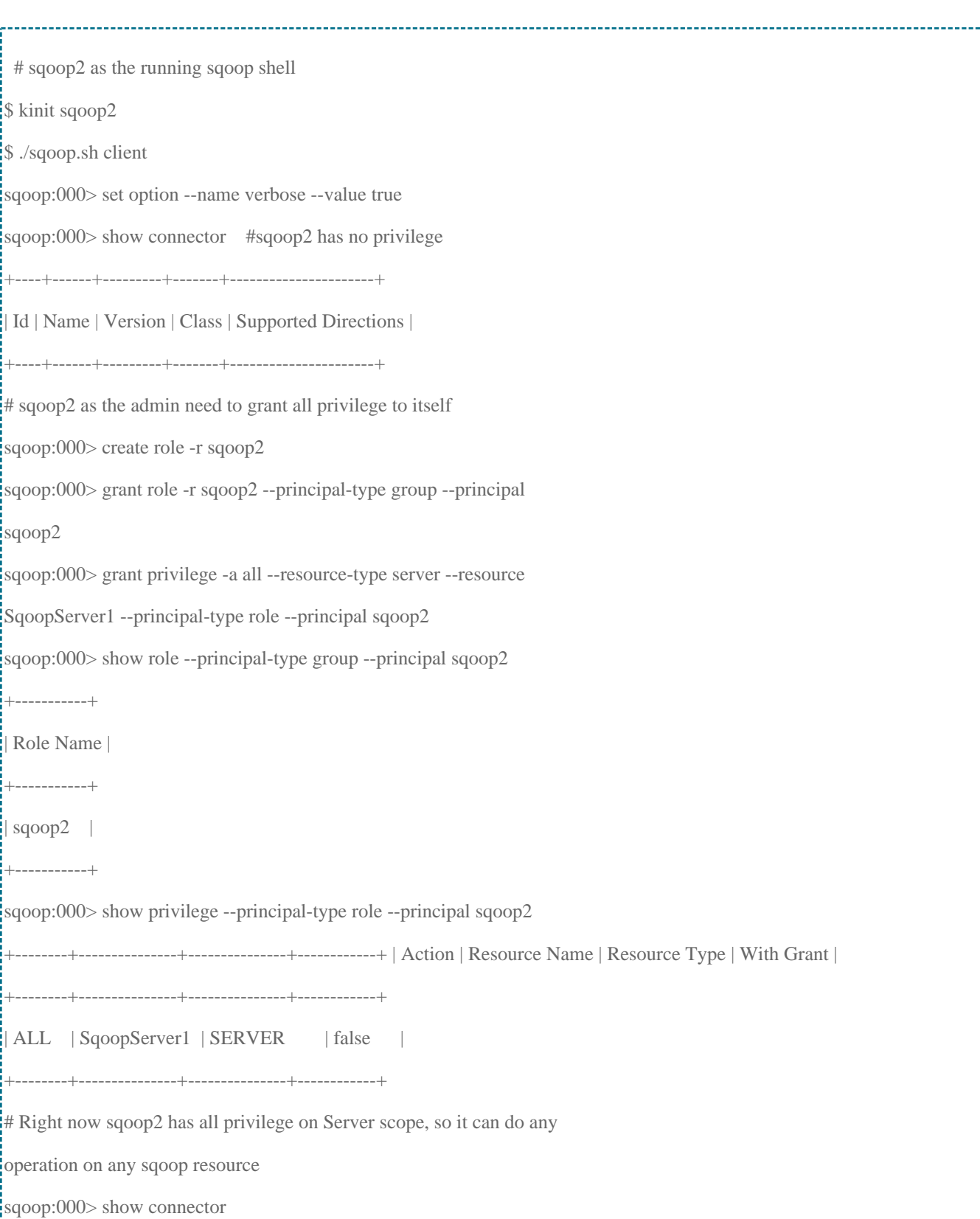

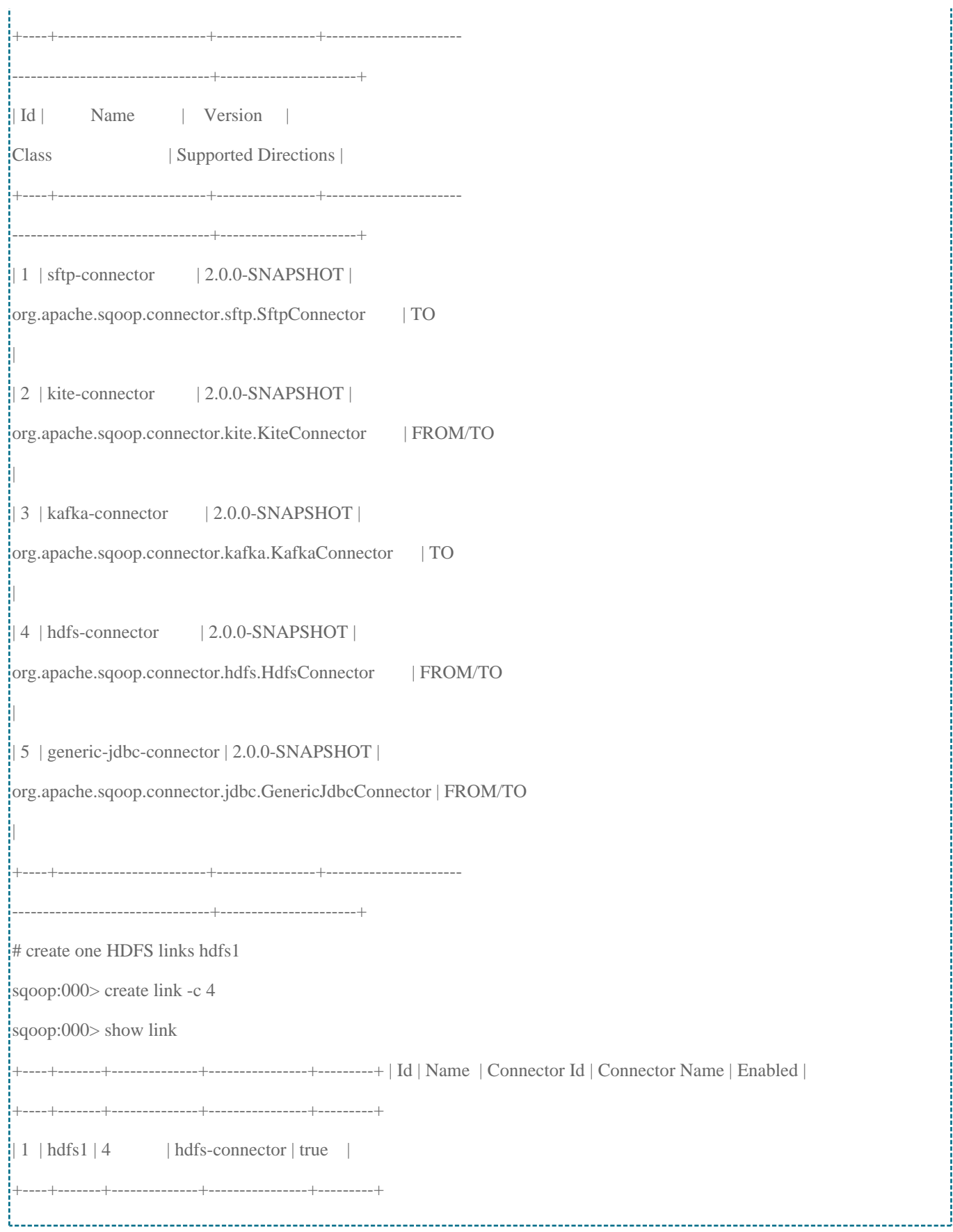

Take four testing users test1, test2, test3 and test4 as for example:

Test1 has privileges as followings:

Read action privilege on connector all

All action privilege on link id 1

Create a new link hdfs2

Test2 has privileges as followings:

Read action privilege on connector all

Read action privilege on link id 1

Read action privilege on job all

Test3 has privileges as followings:

Read action privilege on connector all

Read action privilege on link id 3

All action privilege on job id 1

Test4 has no privilege on any resource.

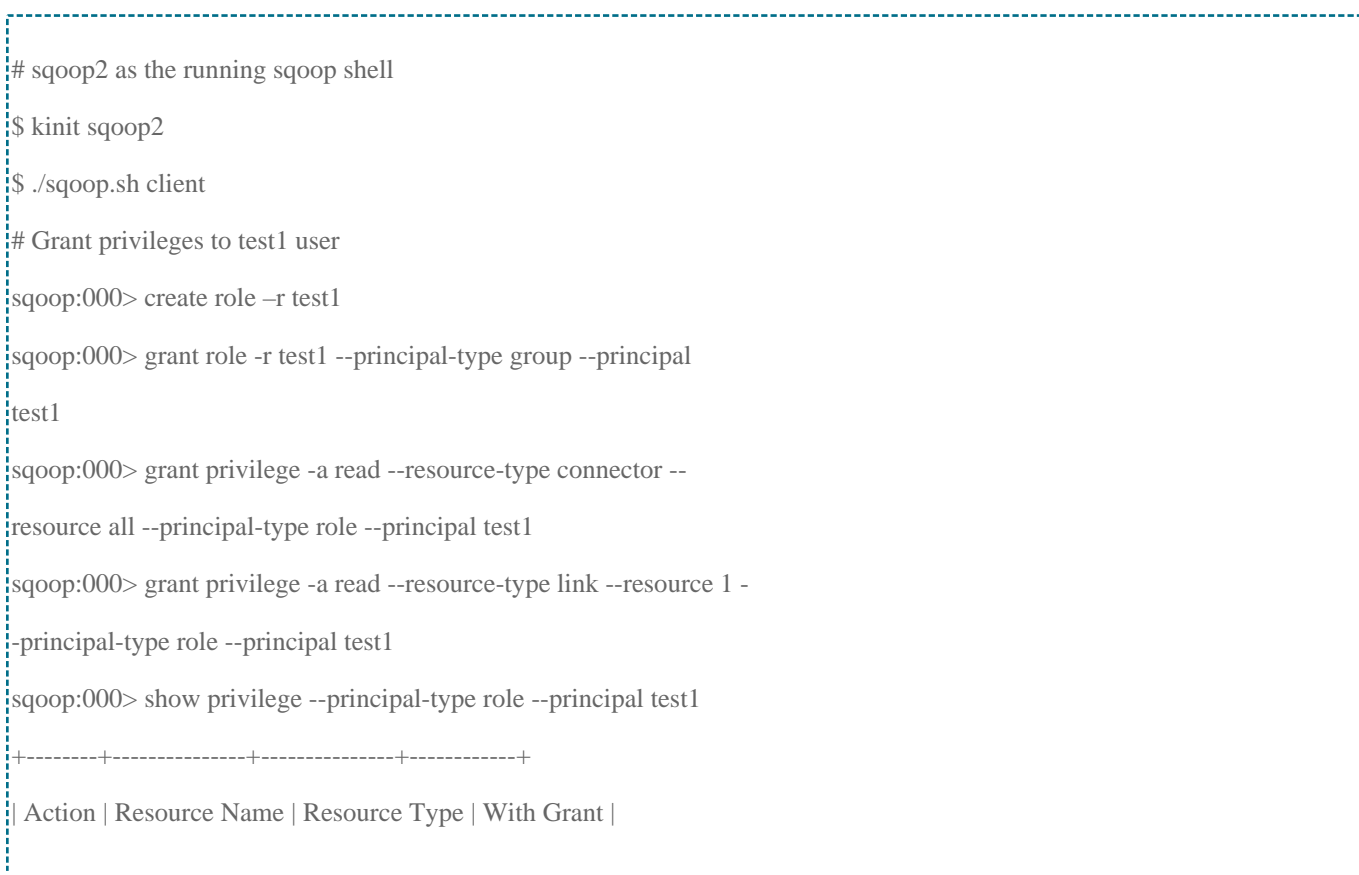

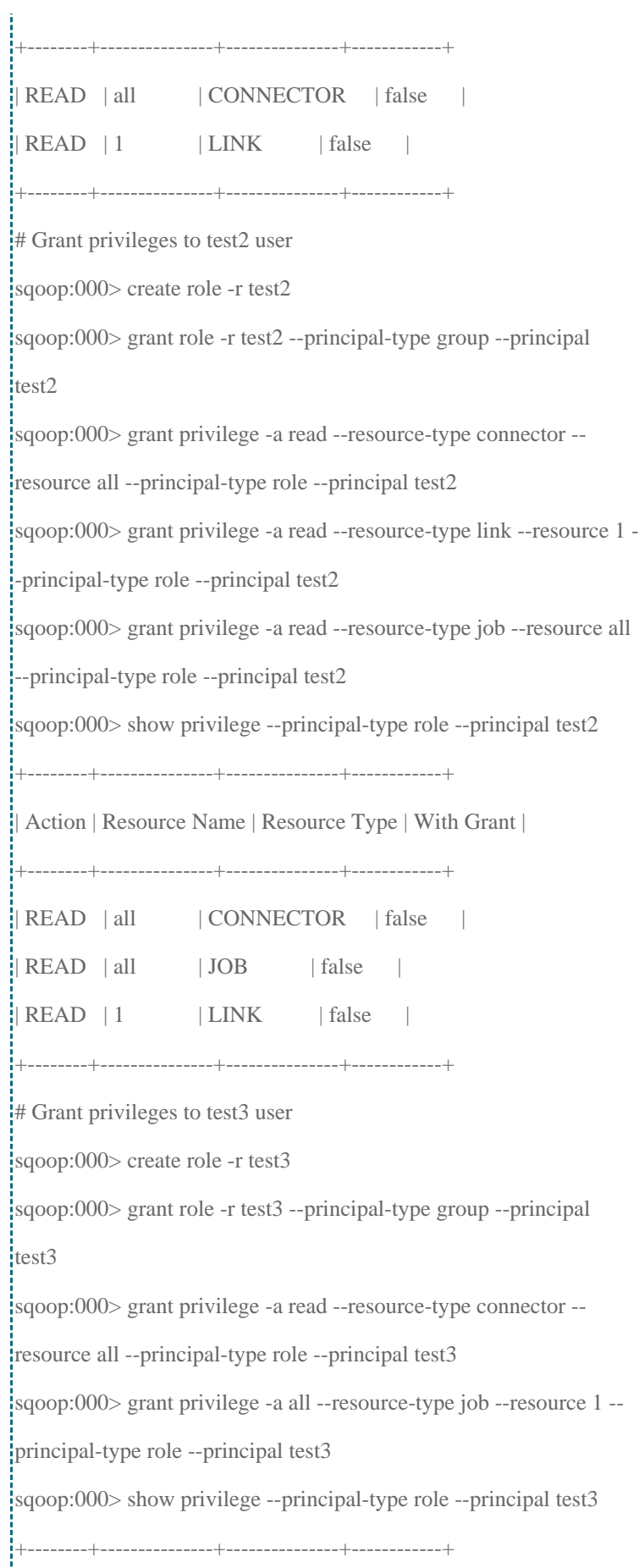

 $\label{eq:3} The second term is a nontrivial term.$ 

į

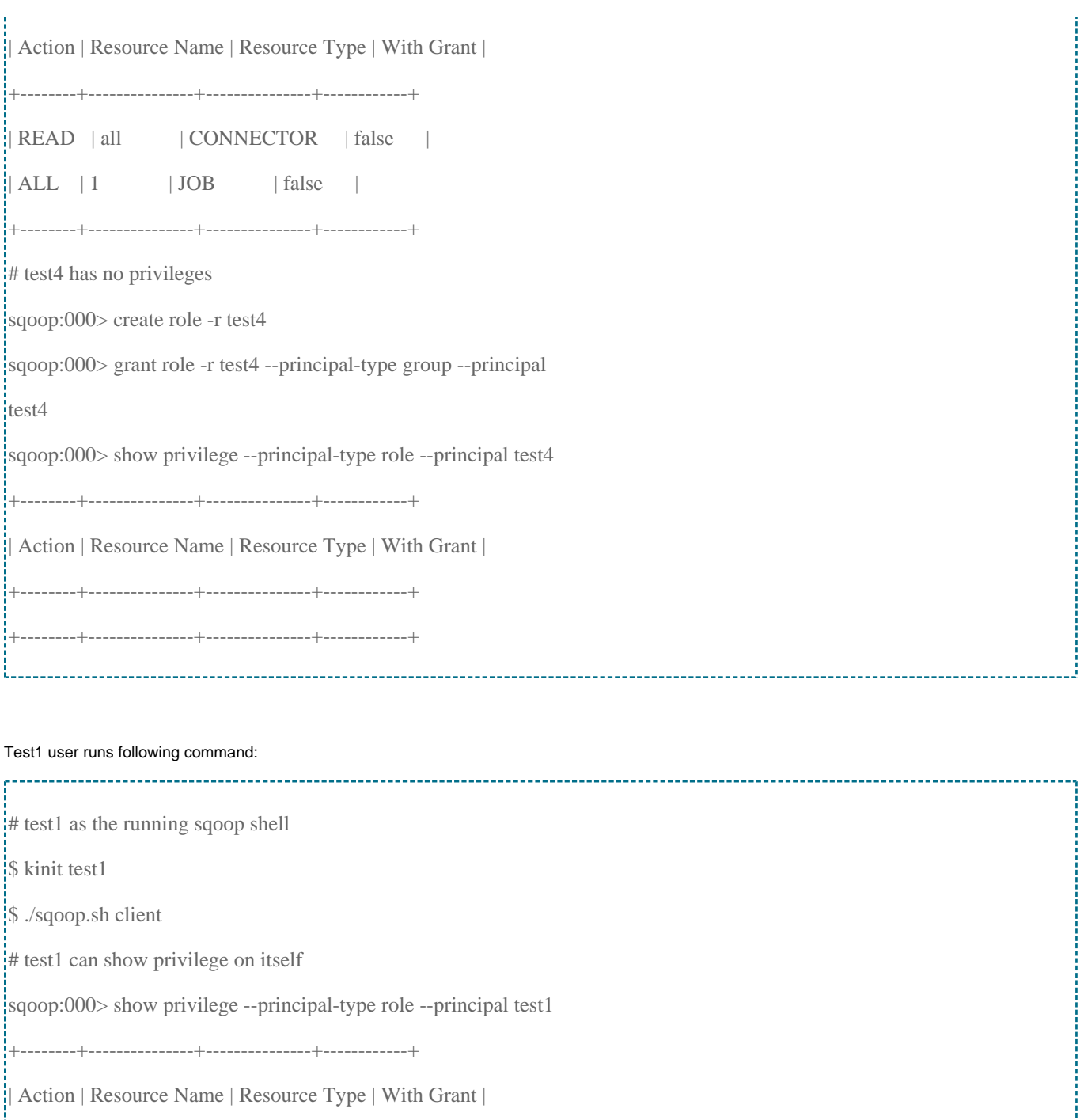

+--------+---------------+---------------+------------+

| READ | all | CONNECTOR | false |

 $|$ READ | 1 | LINK | false |

+--------+---------------+---------------+------------+

# test1 role can't allow showing privileges on test2 role

sqoop:000> show privilege --principal-type role --principal test2

Caused by: Exception: java.lang.Throwable Message: Access denied to

test1. Server Stacktrace:

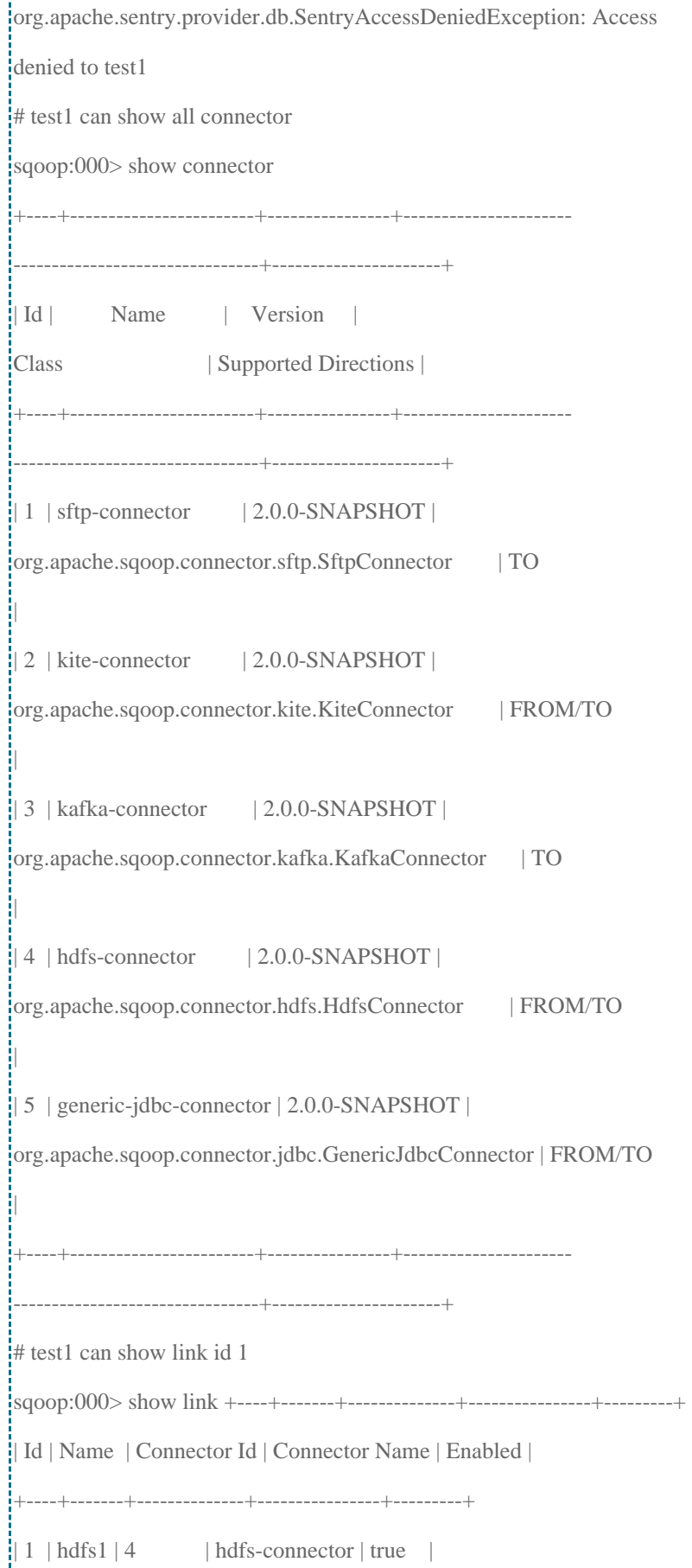

医皮肤炎 医皮肤病 医皮肤病 医皮肤病 医皮肤病 医血管切除术

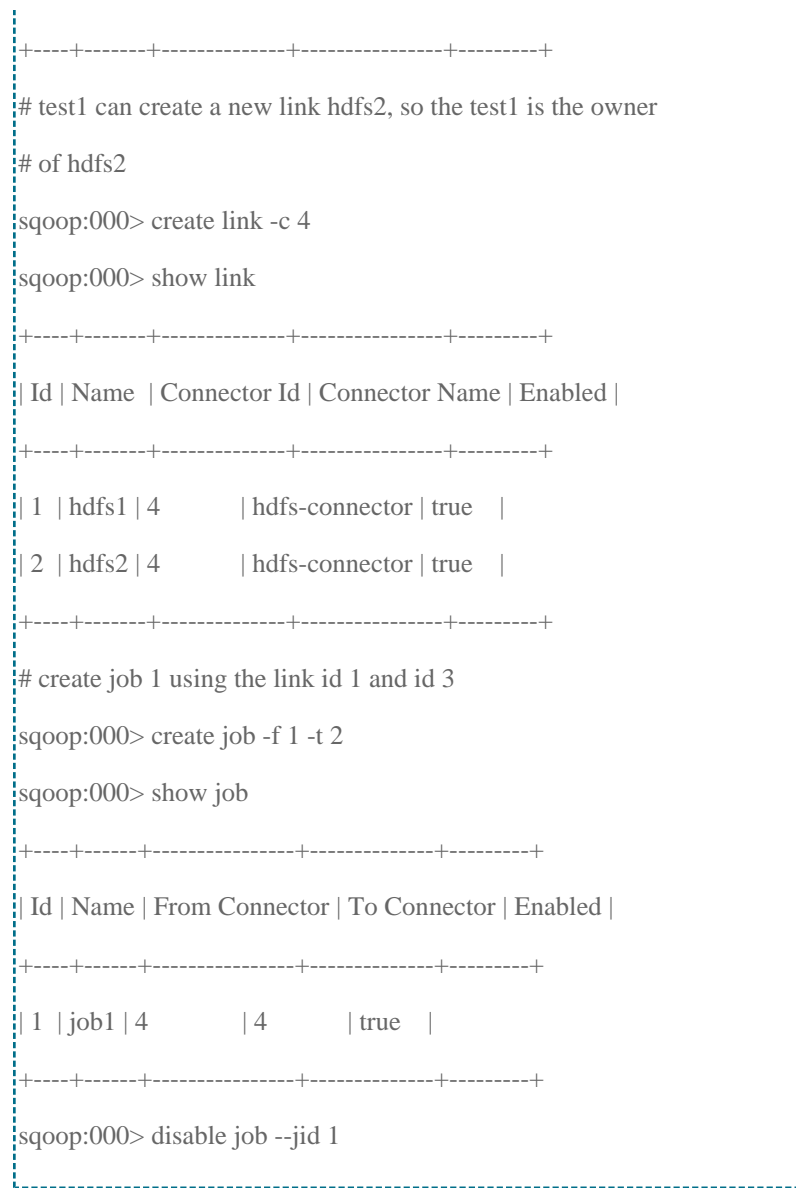

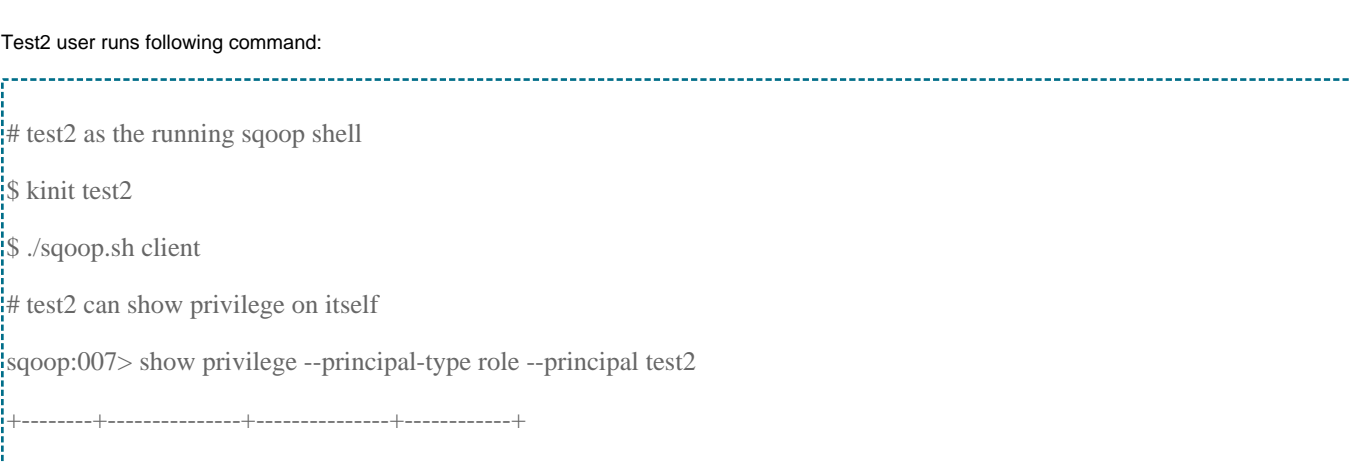

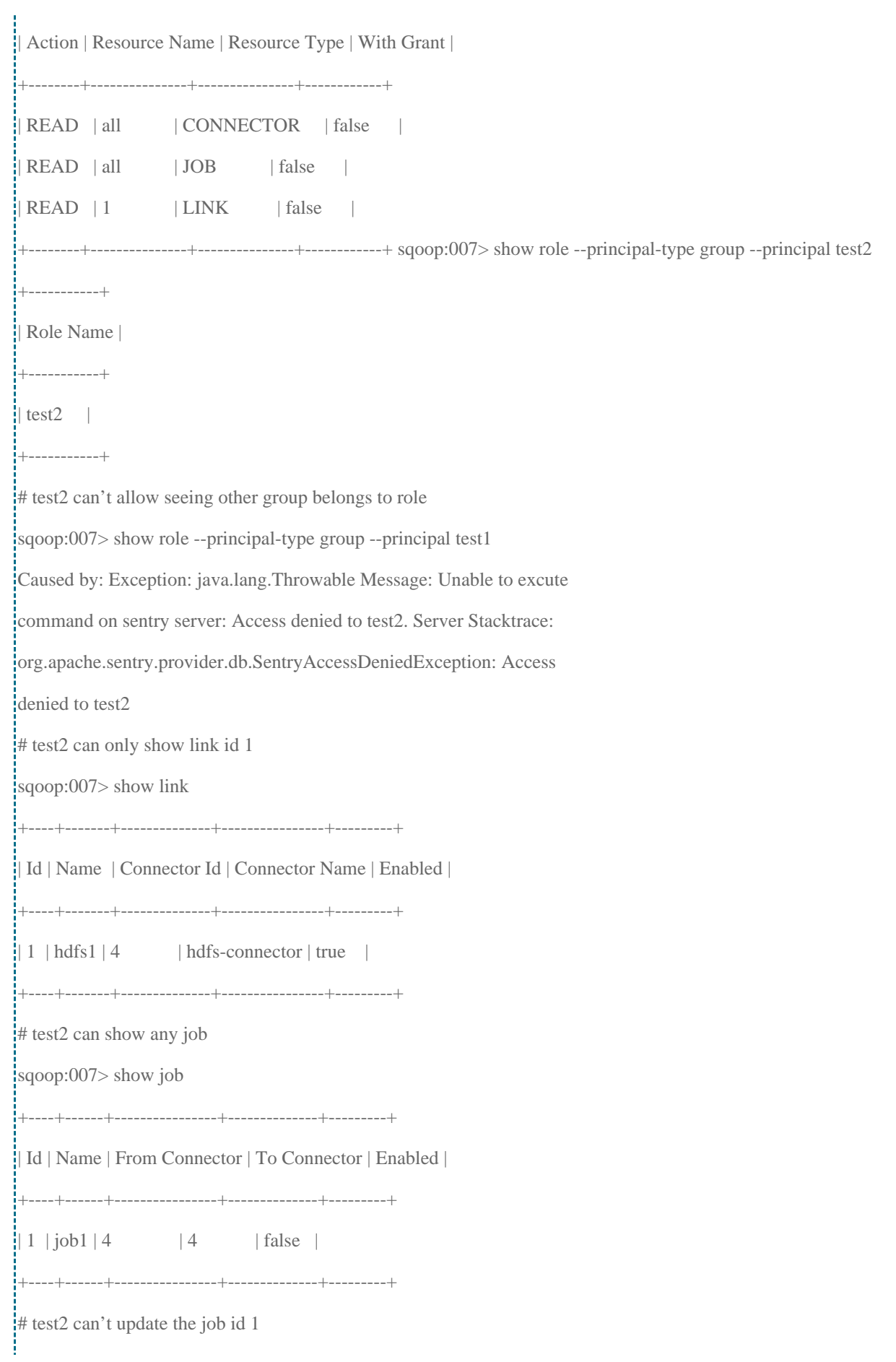

化亚硝基苯基苯基苯基苯基苯基苯基苯基苯基苯基苯基苯基苯基苯基苯基苯基

sqoop:007> enable job -jid 1

caused by: Exception: java.lang.Throwable Message: User test2 does not

have privileges for : Privilege (Privilege resource: Resource

(Resource name: 1, Resource type: JOB ), Privilege action: WRITE,

Privilege with\_grant\_option: false )

#### Test3 user runs following command:

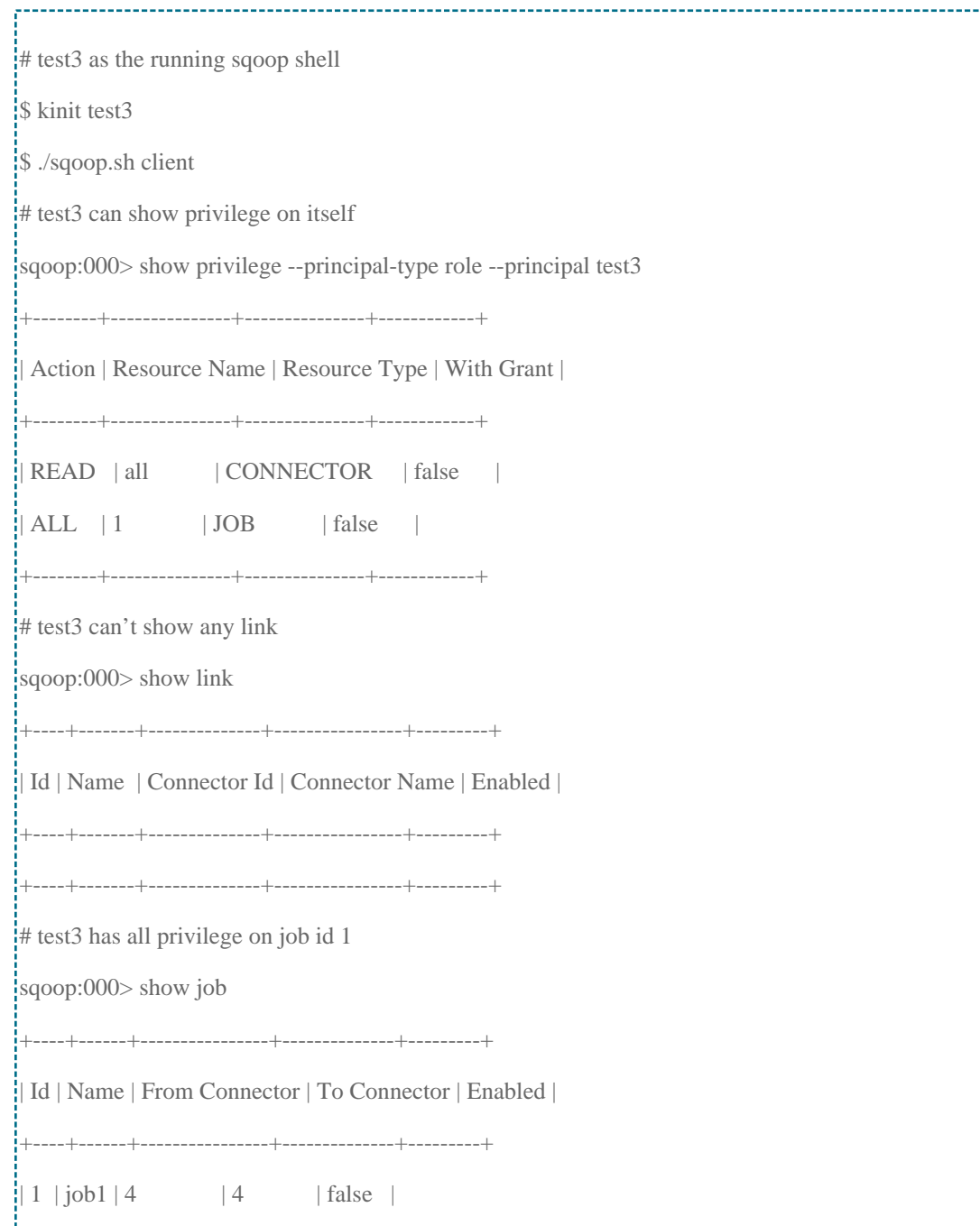

-------------------

+----+------+----------------+--------------+---------+

sqoop:000> enable job -jid 1

### Test4 user runs following command:

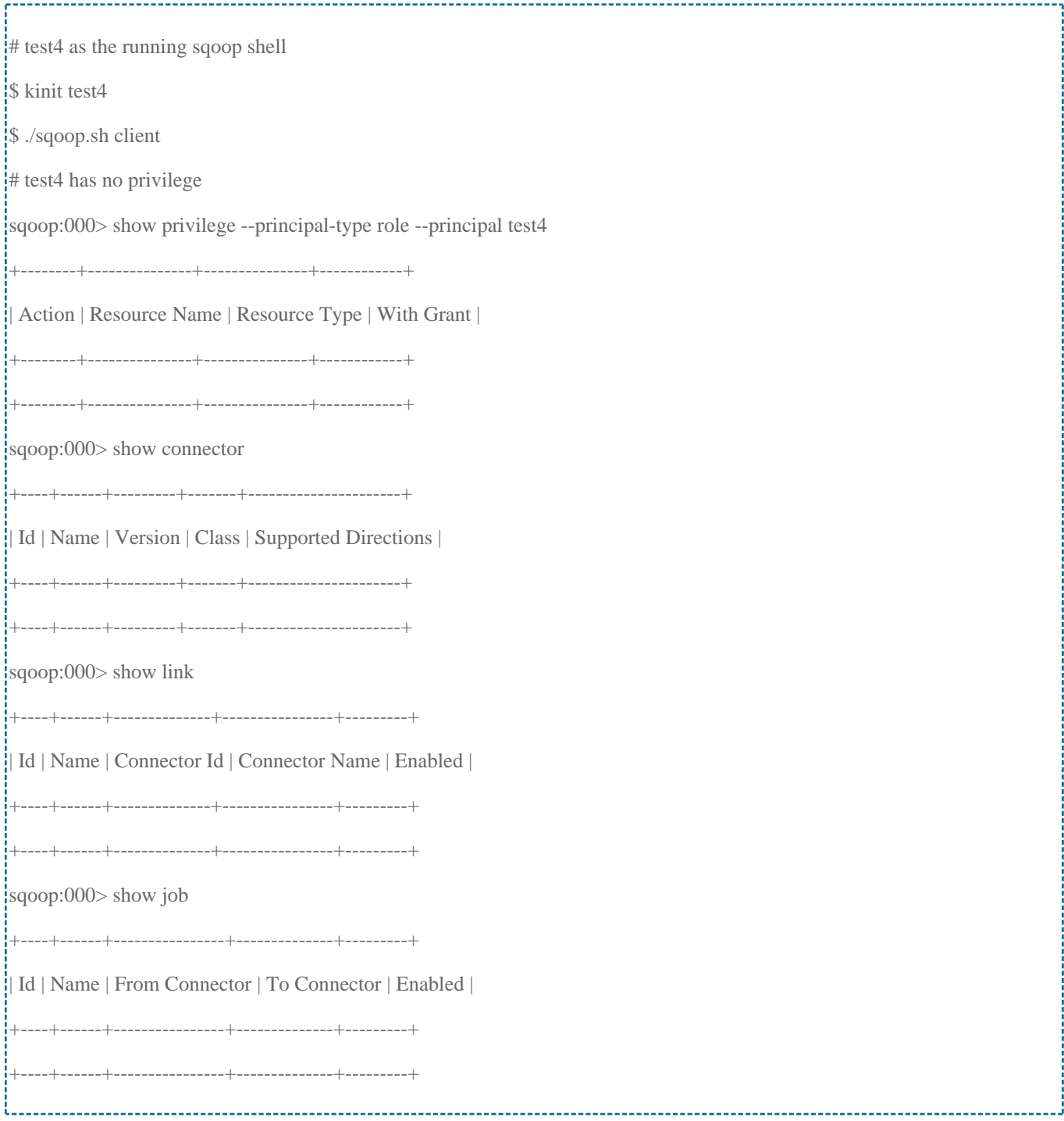

ļ

Sqoop2 authorization has ownership on resource object:

When the user creates any resource object like link, job in Sqoop2, he is the owner of the resource. So he has the permanent privilege on that resource until it is deleted. Take the above test case for example. Test1 user has created a link hdfs2, so test1 is the owner of hdfs2. He can show and update link hdfs2 even if the admin user doesn't grant privilege to test1. Test2 can show link hdfs1 because admin user grant read privilege to him.

What if the admin user revoking privilege from test1 and test2, the result shows as the following:

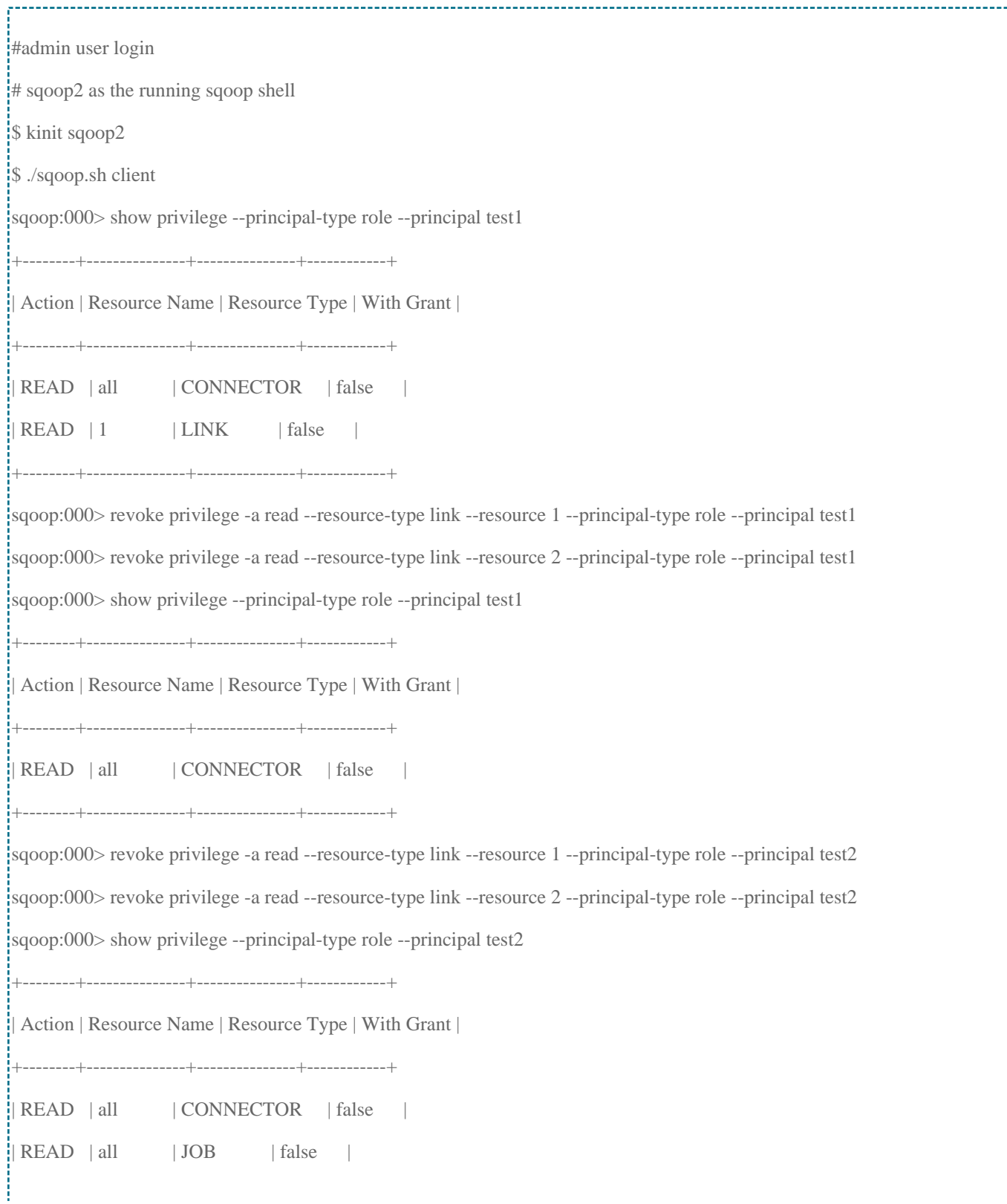

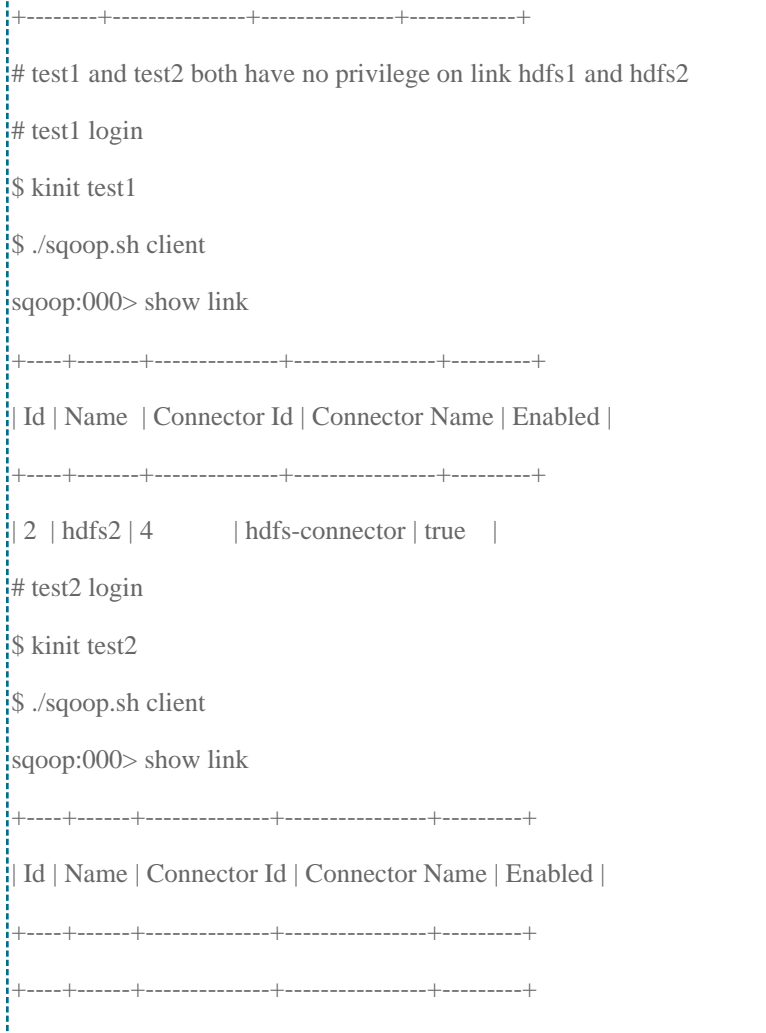